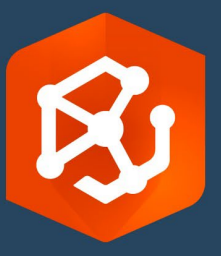

تاریخ النشر:

سبتمبر 2023

# ArcGIS AllSource

تنفیذ دلیل

المھام الأساسیة للتنفیذ

AllSource ArcGIS في مؤسستك

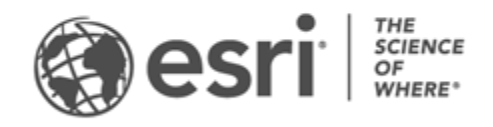

## **قائمة المھمات المرجعیة**

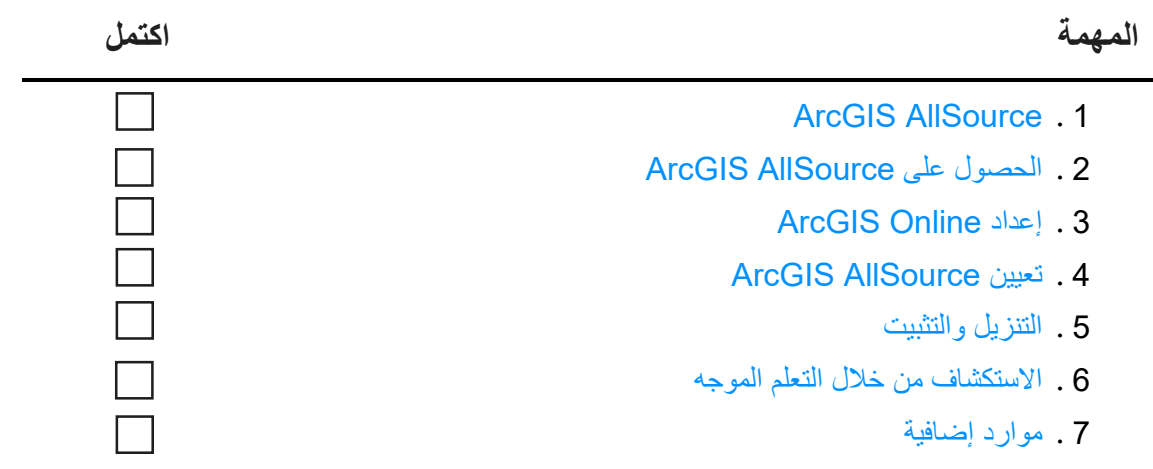

# <span id="page-2-0"></span>**ArcGIS AllSource .1**

AllSource ArcGIS ھو تطبیق ذكاء من Esri. إنھ تطبیق لسطح المكتب یركز على مھام سیر العمل وواجبات محلل المعلومات الذي یعمل في الوكالات الوطنیة أو المدنیة أو المؤسسات التجاریة أو جھات إنفاذ القانون.

قبل أن یبدأ المحللون في استخدام AllSource ArcGIS للتحقق من البیانات وتمثیلھا بشكل مرئي، وتتبع التھدیدات، ونشر المعلومات العملیة، یجب علیك إعداد AllSource ArcGIS. یعمل دلیل التنفیذ ھذا على تبسیط العملیة من خلال تحدید المھام الأساسیة وتحدید أفضل الممارسات.

**معالجة المعلومات المعرفیة القابلة للتنفیذ**

من العملیات العسكریة إلى أمن الشركات، تم تصمیم AllSource ArcGIS مع وضع محلل المعلومات المعرفیة في الاعتبار. یركز AllSource ArcGIS على مجال المعلومات المعرفیة ویسمح لك بإجراء تقییم ودعم شامل للتھدیدات في كل من البیئات المتصلة وغیر المتصلة. یوفر AllSource ArcGIS ما یلي:

- تجربة ذكاء مبسطة—واجھة مستخدم وأدوات مصممة لتحقیق السھولة والكفاءة.
- التمثیل المرئي للبیانات—أدوات مثل مخططات الروابط والجداول الزمنیة وتحدید موقع XT وإجراء التمثیل المرئي للبیانات المخفیة في المعلومات المكانیة غیر الجغرافیة.
	- الاتصال—یتم توفیر الدعم لكل من البیئات المتصلة وغیر المتصلة.
	- التحلیل الزماني المكاني—تتوفر تقنیات متقدمة لتحلیل البیانات التي تعبر الزمان والمكان.

# **.2 الحصول على AllSource ArcGIS**

قبل البدء، تأكد من أن نظامك یلبي متطلبات نظام ArcGIS [أو یتجاوزھا](https://doc.arcgis.com/en/allsource/latest/get-started/allsource-system-requirements.htm). یشارك AllSource ArcGIS متطلبات النظام مثل Pro ArcGIS نفسھ.

<span id="page-3-0"></span>لمزید من المعلومات والمساعدة في الاشتراك، اتصل [بقسم خدمة عملاء](https://www.esri.com/en-us/contact#c=us&t=3) Esri.

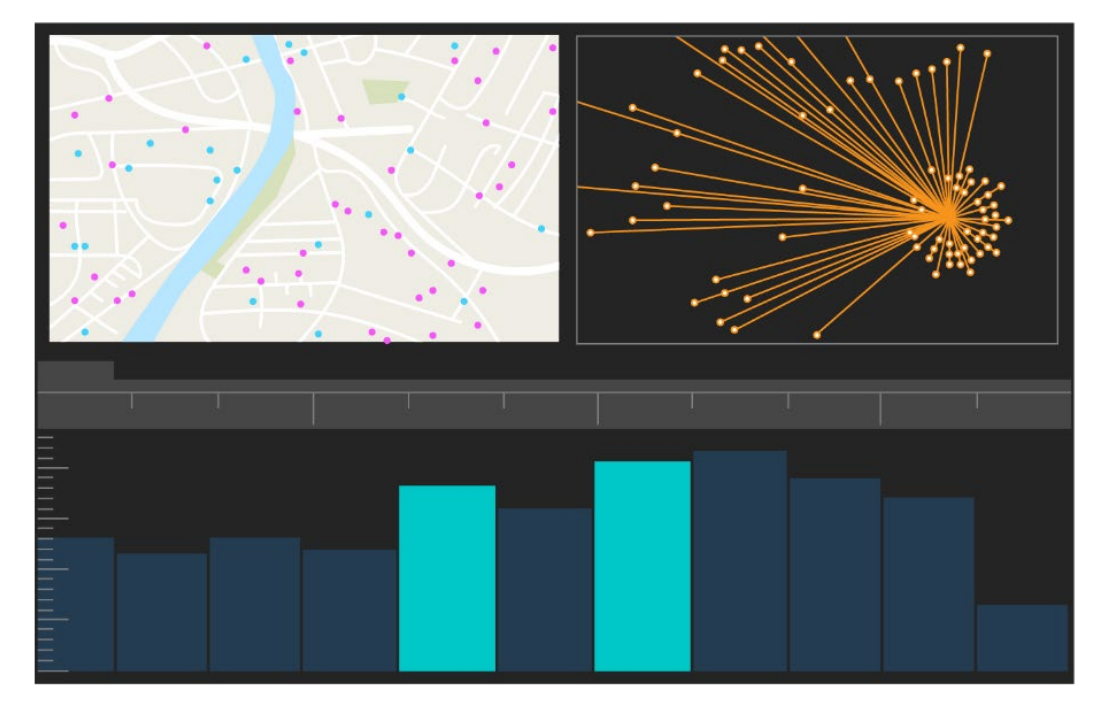

واجھة مستخدم AllSource ArcGIS

# <span id="page-4-0"></span>**ArcGIS Online إعداد .3**

قبل تثبیت ArcGIS AllSource ، ضع في اعتبارك إعداد مؤسسة ArcGIS Online أو ArcGIS Enterprise. یوفر Online ArcGIS البوابة الإلكترونیة التي تربط بینك وبین أعضاء فریقك. تمكن البوابة الإلكترونیة المشاركة وتوفر الوصول إلى البيانات، وتُعد المكان الذي تنشئ فيه المحتوى<sub>.</sub> يتيح اتصال البوابة الإلكترونية ArcGIS AllSource توفير تعاون مستند إلى السحابة. للحصول على معلومات عن إعداد Online ArcGIS، راجع [دلیل تنفیذ](https://assets.esri.com/content/dam/esrisites/media/pdf/implementation-guides/implement-arcgis-online.pdf) [Online ArcGIS.](https://assets.esri.com/content/dam/esrisites/media/pdf/implementation-guides/implement-arcgis-online.pdf)

يوفر ArcGIS Enterprise أيضًا اتصالاً بالبوابة الإلكترونية لكن في نطاق البنية الأساسية لتكنولوجيا المعلومات بمؤسستك. إذا توفرت بمؤسستك ھذه المتطلبات، فتعرف على المزید عن [Enterprise ArcGIS.](https://enterprise.arcgis.com/en/get-started/latest/windows/what-is-arcgis-enterprise-.htm) 

**تلمیحات**

- تمكین وصول [Esri—](https://pro.arcgis.com/en/pro-app/latest/get-started/assign-named-user-licenses-in-arcgis-online.htm#ESRI_SECTION1_7CA3347D3D344937B42E3CBAAC00A148)یجب تمكین وصول Esri إذا كنت ترید أن یصل الأعضاء إلى مواقع مثل تدریب Esri .My Esriو Esri ومجتمع Esri ودعم
- الوصول إلى Online ArcGIS—یتضمن Online ArcGIS مجموعة كبیرة من إمكانیات التخطیط والتحلیل والمشاركة. لمعرفة المزید، تصفح [الموارد](https://www.esri.com/en-us/arcgis/products/arcgis-online/resources) للعثور على مسارات التعلم ومقاطع الفیدیو والوثائق وما إلى ذلك.

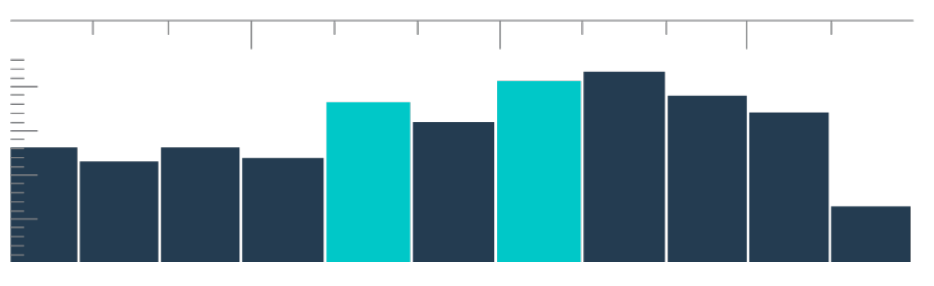

الجدول الزمني في عرض الملخص الذي یحتوي على تحدیدات السلة

### <span id="page-5-0"></span>**ArcGIS AllSource تعیین .4**

یستخدم AllSource ArcGIS نوع ترخیص الاستخدام الفردي ونوع ترخیص المستخدم المسمى كأنواع ترخیص خاصة بھ. یسمح ترخیص الاستخدام الفردي لشخص واحد باستخدام AllSource ArcGIS على جھازین، مثل الكمبیوتر المكتبي والكمبیوتر المحمول. ومع ذلك، لا یمكن استخدام التطبیق على كلا الجھازین في الوقت نفسھ. باستخدام نوع ترخیص المستخدم المسمى، تقوم بتسجیل الدخول إلى AllSource ArcGIS باستخدام بیانات الاعتماد. وتتوفر بیانات الاعتماد ھذه (اسم مستخدم وكلمة مرور) من خلال عضویتك في مؤسسة Online ArcGIS. تعرف على المزید عن [ترخیص](https://doc.arcgis.com/en/allsource/latest/get-started/licensing-arcgis-allsource.htm)  [.ArcGIS AllSource](https://doc.arcgis.com/en/allsource/latest/get-started/licensing-arcgis-allsource.htm)

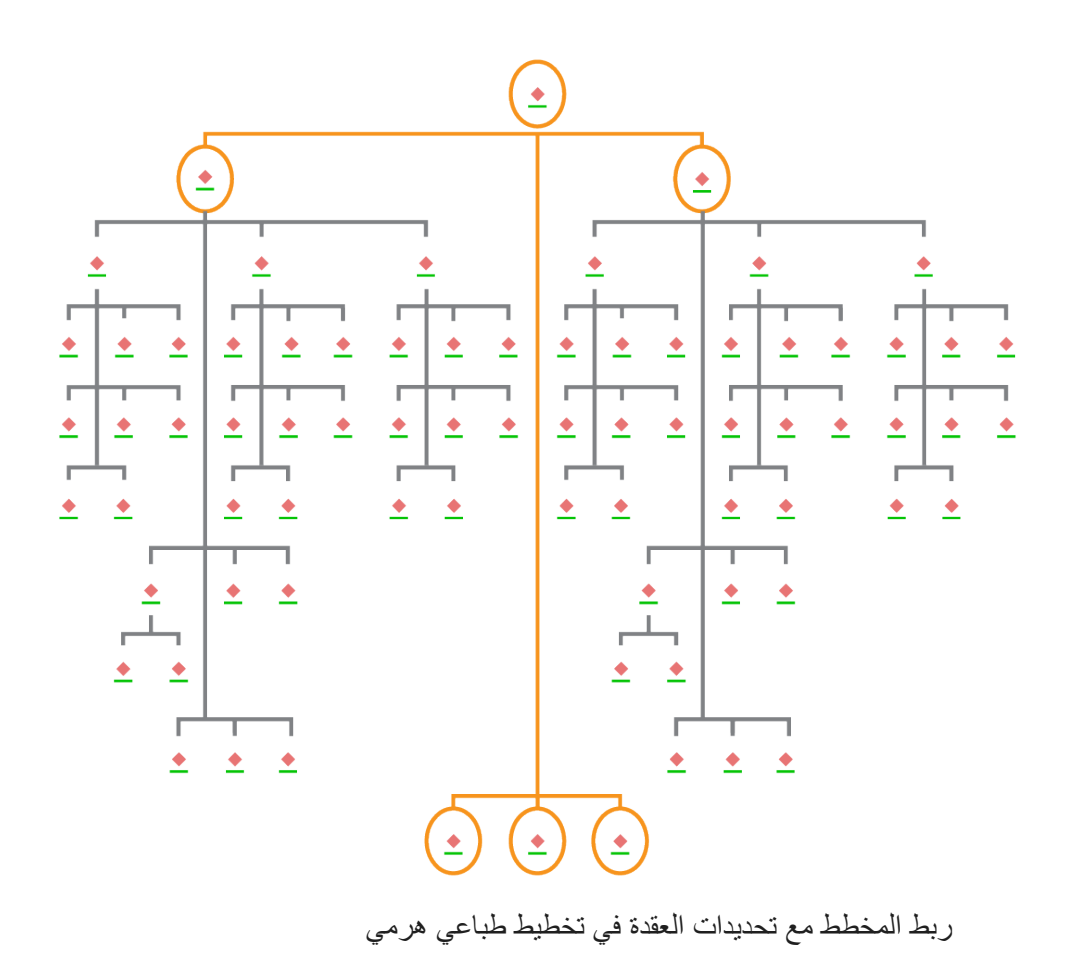

#### <span id="page-6-0"></span>**.5 التنزیل والتثبیت**

الآن بعد أن قمت بتعیین AllSource ArcGIS لأعضاء الفریق، یمكن لمسؤول الصیانة الأساسي في مؤسستك تنزیلھ وتثبيته. هذا هو الشخص الذي يتواصل مع خدمة عملاء Esri ويدير اشتراكك. إذا لم تكن متأكدًا من مسؤول الصيانة الأساسي لدیك أو ترغب في تحدید شخص جدید، فاتصل [بخدمة عملاء](https://www.esri.com/en-us/contact#c=us&t=3) [E](https://www.esri.com/en-us/contact#c=us&t=3)sr[i.](https://www.esri.com/en-us/contact#c=us&t=3) بمجرد تحدید مسؤول الصیانة الأساسي، قم بإعادة توجیھ ھذا القسم إلیھ.

[احصل على خطوات](https://doc.arcgis.com/en/allsource/latest/get-started/installing-arcgis-allsource.htm) [ت](http://pro.arcgis.com/en/pro-app/get-started/install-and-sign-in-to-arcgis-pro.htm)نزیل AllSource ArcGIS من[Esri My](http://pro.arcgis.com/en/pro-app/get-started/install-and-sign-in-to-arcgis-pro.htm) [وتثبیتھ.](https://my.esri.com/)

**السماح للأعضاء بتنزیل برامجھم**

لأسباب تتعلق بالأمان والإدارة، لا يمكن لأعضاء المؤسسة تنزيل ArcGIS AllSource افتراضيًا. بصفتك المسؤول، يمكنك الإشراف على عملية التنزيل. بدلاً من ذلك، يمكنك السماح لكل عضو بتنزيل البرامج الخاصة به.

نظرًا إلى أنك قمت بتمكين الوصول إلى Esri مسبقًا، يمكن للأعضاء الوصول إلى My Esri باستخدام بيانات اعتماد Online ArcGIS الجدیدة. ومع ذلك، ما زال یتعین علیھم طلب الأذونات في علامة التبویب **مؤسساتي**. بمجرد الموافقة على ھذه الطلبات، یصبح تنزیل AllSource ArcGIS ً متاحا لھم.

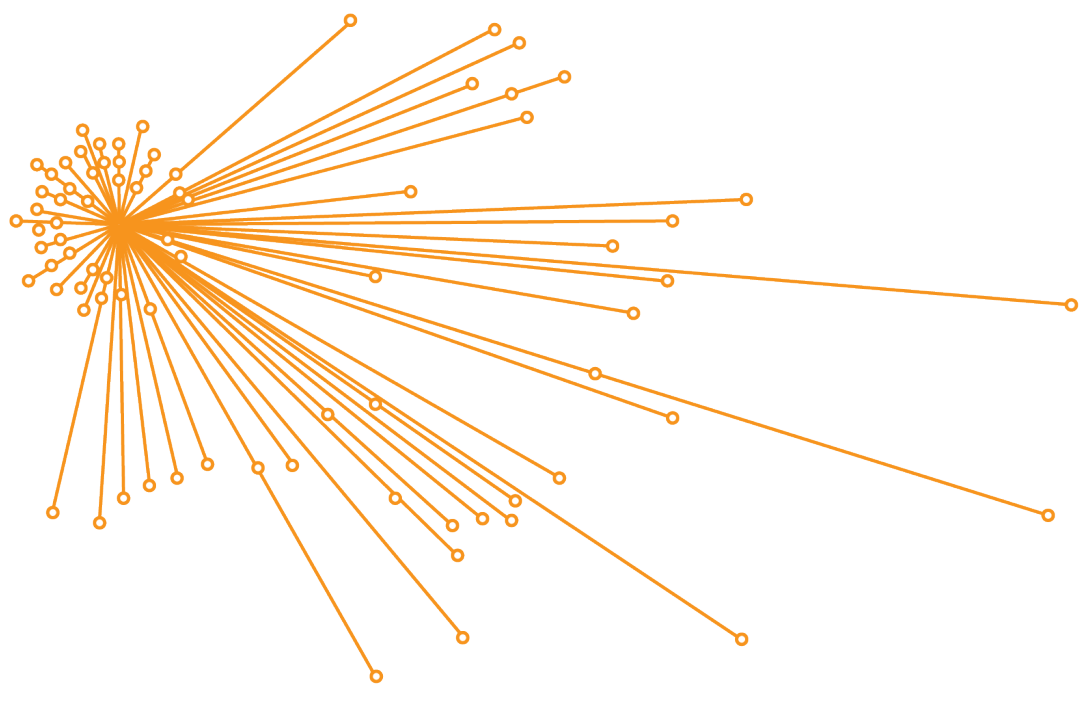

ربط المخطط مع تحدیدات العقدة في التخطیط الطباعي الأساسي

#### **.6 الاستكشاف من خلال التعلم الموجھ**

بمجرد إعداد AllSource ArcGIS، تتمثل المھمة التالیة في التأقلم مع البرنامج. ینطبق ھذا على جمیع أعضاء مؤسستك، ً ولیس المسؤولین فقط. أرسل ھذا القسم من الدلیل لمن قد یجده مفیدا.

#### <span id="page-7-0"></span>**بدء استخدام AllSource ArcGIS**

تتوفر الموارد التالیة لبدء استخدام AllSource ArcGIS:

- كن على درایة—تقدم [مقاطع الفیدیو القصیرة](https://www.esri.com/en-us/arcgis/products/arcgis-allsource/overview) ھذه AllSource ArcGIS وبعض وظائفھ الرئیسیة. في أثناء استكشاف الإعداد الأولي، ستتعرف على كیفیة إضافة البیانات وإنشاء مشروع وإنشاء جداول زمنیة.
- العمل باستخدام البیانات الزمانیة المكانیة—اتبع ھذا [المسار](https://www.esri.com/arcgis-blog/products/allsource/analytics/spatiotemporal-methods-with-arcgis-allsource-part-1-time-enabling-layers/) للمقالات ومقاطع الفیدیو لمعرفة المزید عن بیانات تمكین الوقت وفھم تحلیل الحركة.
- دروس ArcGIS Learn—في درس [ArcGIS Learn](https://learn.arcgis.com/en/gallery/#?q=ArcGIS%20AllSource) الحالي، ستتعلم كیفیة تتبع المسافرین المشاركین ومواقع اجتماعاتھم وتحركاتھم.

# <span id="page-8-0"></span>**.7 الموارد الإضافیة**

یمكن أن تساعدك الموارد أدناه في استكشاف الأخطاء وإصلاحھا والإجابة عن الأسئلة والعثور على دورات تدریبیة إضافیة.

- للحصول على تجربة تعلیمیة موجھة، تتوفر دروس مجانیة في [ArcGIS Learn.](https://learn.arcgis.com/en/gallery/#?p=arcgisprointelligence) تتوفر مجموعة متنوعة من الموارد التعلیمیة ف[ي](http://www.esri.com/training/Bookmark/P33Z9JEQW) Esri Training.
- تصفح صفحة موارد [AllSource ArcGIS](https://www.esri.com/en-us/arcgis/products/arcgis-allsource/resources) للحصول على الأخبار والمواد التعلیمیة ومقاطع الفیدیو والوثائق والمزید.
- انضم إلى [مجتمع](https://community.esri.com/t5/arcgis-allsource/ct-p/arcgis-allsource) Esri في AllSource ArcGIS. یمكنك ھنا الانضمام إلى المناقشات وقراءة مقالات المدونة من مجموعة متنوعة من مستخدمي AllSource ArcGIS وموظفي Esri. للحصول على أخبار من فرق Esri، اتبع مدونة [ArcGIS.](https://www.esri.com/arcgis-blog/?s=#ArcGIS%20AllSource&products=allsource)
	- قدم ملاحظاتك ملاحظاتك مهمة وتُستخدم لإنشاء أدوات ودورات سير عمل لجعلك ناجحًا. لا تتردد في تضمين أفكارك عن تحسین تجربة AllSource ArcGIS.
- یمكن البحث في وثائق تعلیمات [AllSource ArcGIS](https://doc.arcgis.com/en/allsource/latest/get-started/get-started-with-arcgis-allsource.htm) باستخدام الكلمة الأساسیة، وھي تحتوي على معلومات عن ً كل شيء بدءا من إعداد البرنامج وحتى الأدوات الفردیة.

**الأسئلة الشائعة**

ما المقصود بالجدول الزمني؟

تكمل الجداول الزمنیة العرض المكاني للبیانات على الخریطة من خلال إظھار مكان البیانات في الوقت المناسب. من خلال رسم البیانات على طول الجدول الزمني، یمكنك فھم ترتیبھا الزمني وتمییز الاتجاھات الزمنیة التي تظھر. یتیح لك استخدام **عرض الملخص** في جدول زمني عرض البیانات كمدرج تكراري. المدرج التكراري ھو رسم بیاني یمثل البیانات على طول محور زمني حیث یمكنك تحدید توزیع البیانات الرقمیة في نطاقات. تكمل الجداول الزمنیة العرض المكاني للبیانات على الخریطة من خلال إظھار مكان وجود البیانات في الوقت المناسب، وتقدیم عرض كامل للبیانات الزمنیة وتعزیز الفھم السیاقي.

ما المقصود بمخطط الرابط؟

یمثل مخطط الرابط العلاقات بین الكیانات في شكل بیانات. تحتوي مخططات الرابط على مكونین: عقدة ورابط. تمثل العقد كیانات: أشخاص أو أماكن أو أشیاء. تمثل الروابط العلاقات بین العقد. تساعد مخططات الرابط في عرض الخریطة من خلال عرض معلومات غیر مكانیة.

ما ملحق نوع ملف المشروع الذي یستخدمھ AllSource ArcGIS؟

یستخدم AllSource ArcGIS امتداد ملف asrx. للمشاریع.

ھل یمكنني فتح ملف asrx. في Pro ArcGIS؟

لا؛ ومع ذلك، یمكنك استخدام أداة **فتح في Pro ArcGIS** في AllSource ArcGIS. تعید ھذه الأداة تسمیة ملف asrx. الحالي إلى ملف aprx. وتبدأ تشغیل Pro ArcGIS مع فتح المشروع المحدد، إذا كان كلا تطبیقي سطح المكتب على نظامك.

كیف یمكنني الاستمرار في تلقي الدعم في بیئة غیر متصلة؟

عند تثبیت ArcGIS AllSource، يتم أيضًا تثبيت عارض التعليمات. يحتوي عارض التعليمات على وثائق تعلیمات الويب نفسھا ویمكن البحث فیھ باستخدام أمر. بالإضافة إلى ذلك، یمكنك الاحتفاظ بالملاحظات ووضع إشارة مرجعیة على موضوعات محددة من خلال عارض التعلیمات.